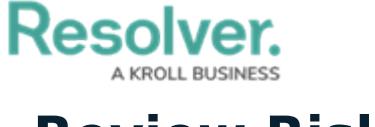

## **Review Risks**

Last Modified on 04/05/2023 5:14 pm EDT

All Risks are submitted to the Risk Team for review once the Risk [Owner](https://resolver.knowledgeowl.com/help/risk-owner-overview) has assessed them and added any necessary Controls and Issues. Any risks submitted for a Risk Team member's review will appear either on the My [Tasks](https://help.resolver.com/help/risk-management-introduction-my-tasks) page or the **Review & Monitor** tab's **Review Risks** section.

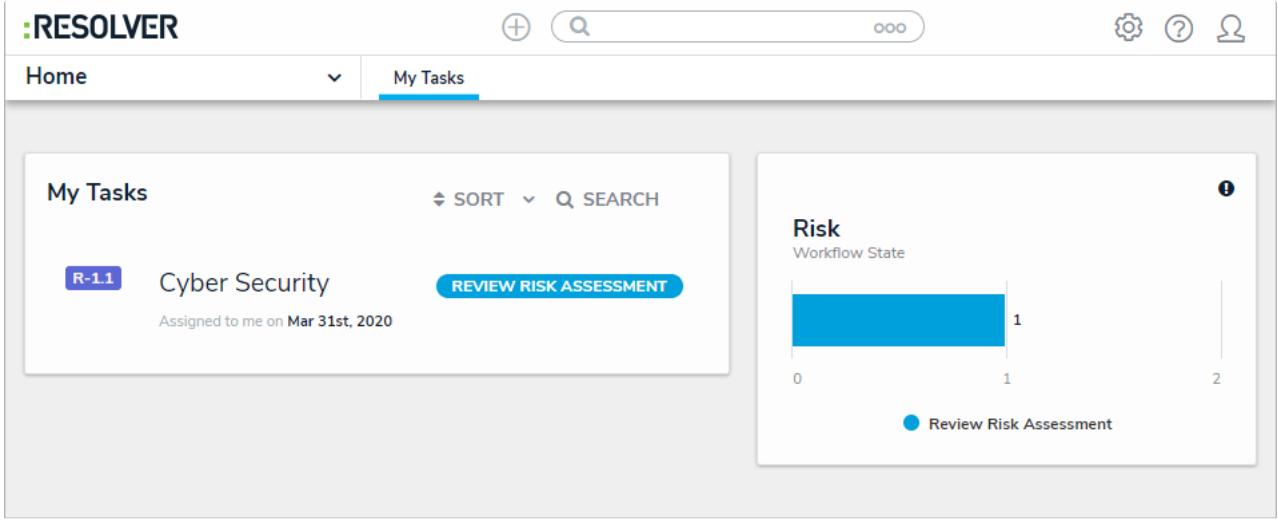

Assigned risks on the My Tasks page.

## **To review risks:**

- 1. Log into a user account from the **Risk Team** user group to display the **My Tasks** page.
- 2. Click a risk to display the relevant **Risk** object form.

## **Resolver.**

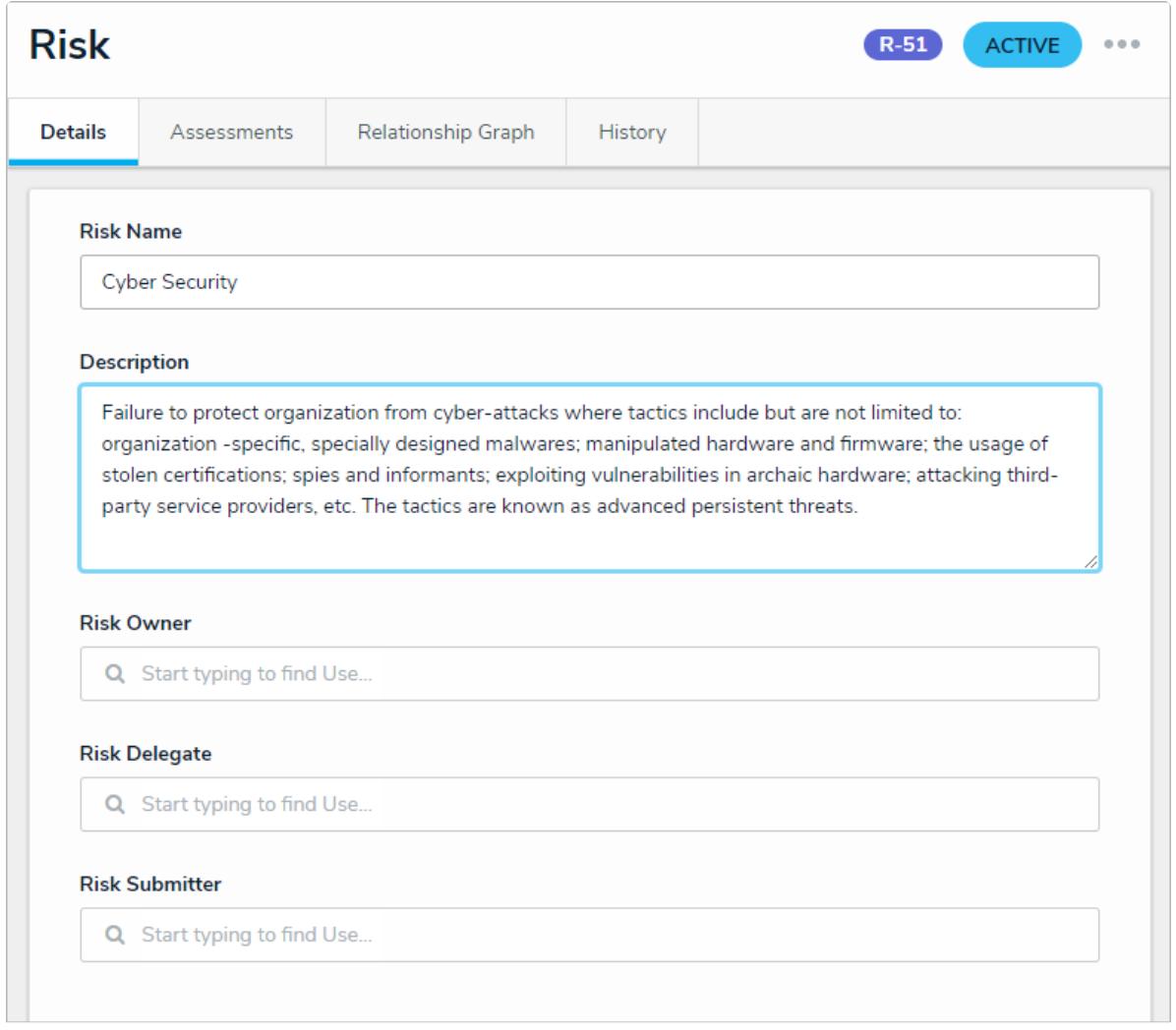

- The Risk details tab.
- 3. **Optional**: In the Risk Details tab, edit the **Risk Owner, Risk Delegate,** and remaining fields (as required). Read more here: [Assess](https://help.resolver.com/help/risk-assessment) Risks.
- 4. **Optional**: Click **Risk Profile** for a high-level summary, including details like its Risk Scores, trending data, and the attached Controls, Issues, and KRIs.
- 5. Click one of the following buttons:
	- **Monitor Risk**: Completes the risk assessment and sends it to the **Monitoring** state.
	- **Submit for Review:** Sends the Risk back to the Risk Owner for further review.
	- **Escalate Risk**: Indicates that there are further problems with the Risk, and it must be looked at further.

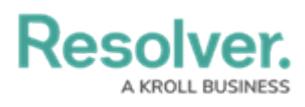

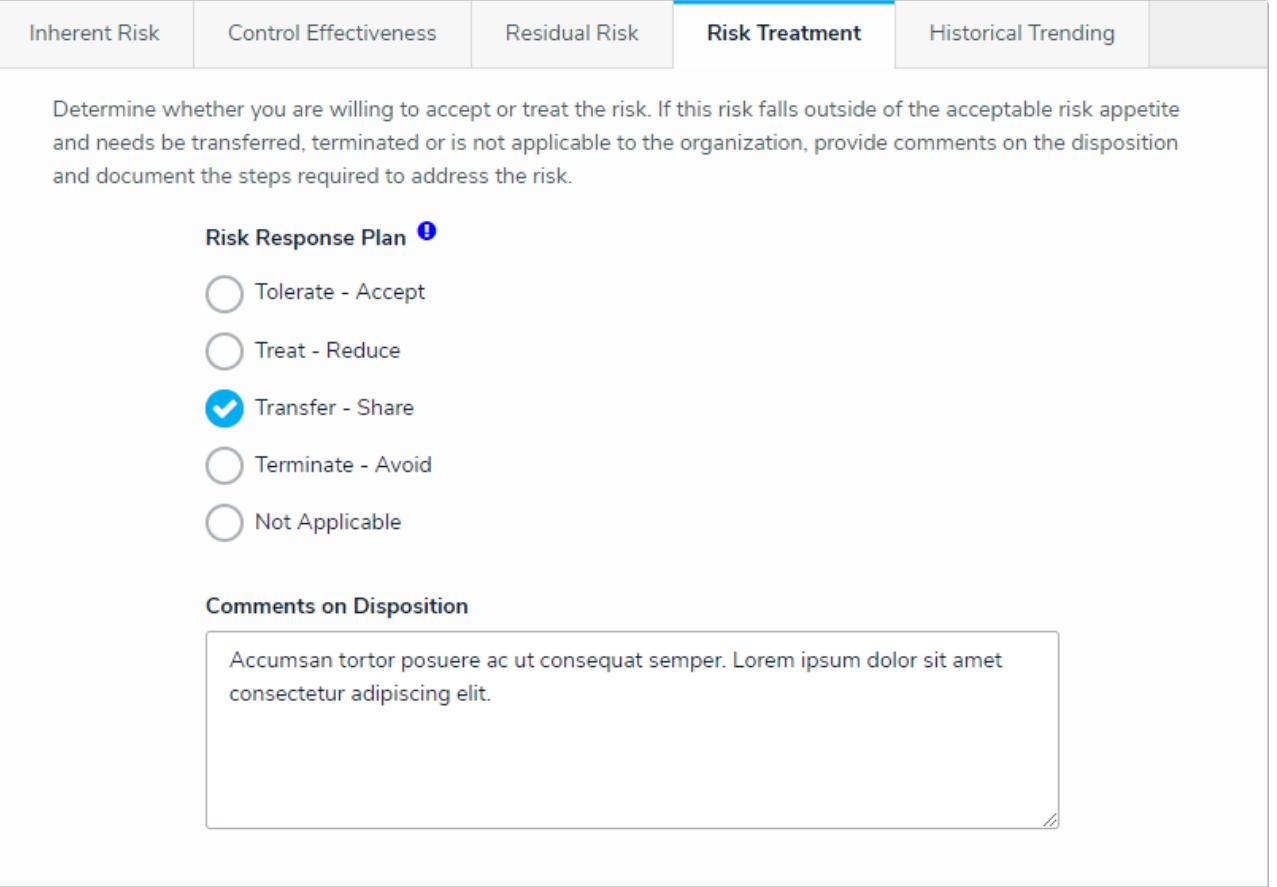

The Risk Treatment section on a Risk form.